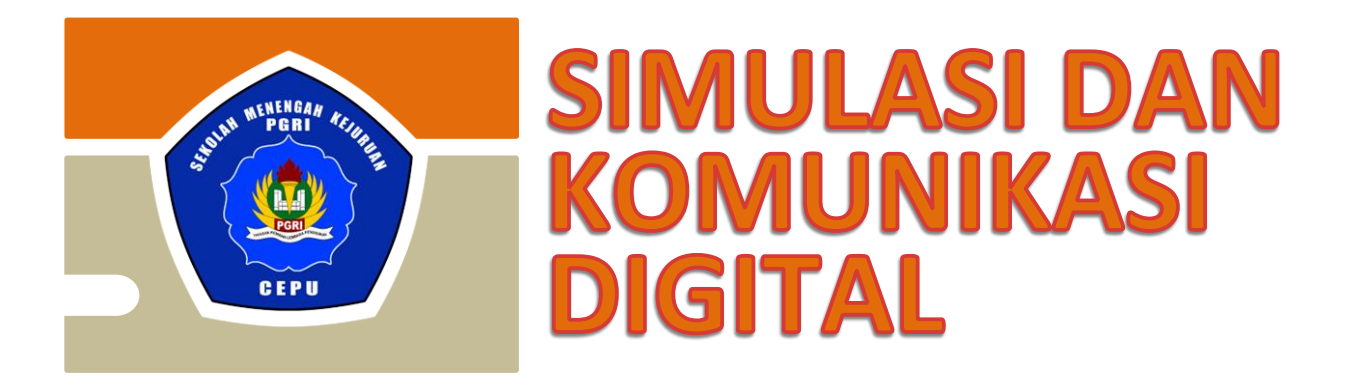

# HANDOUT : MEMFORMAT **DOKUMEN** DENGAN PERANGKAT LUNAK **PENGOLAH KATA**

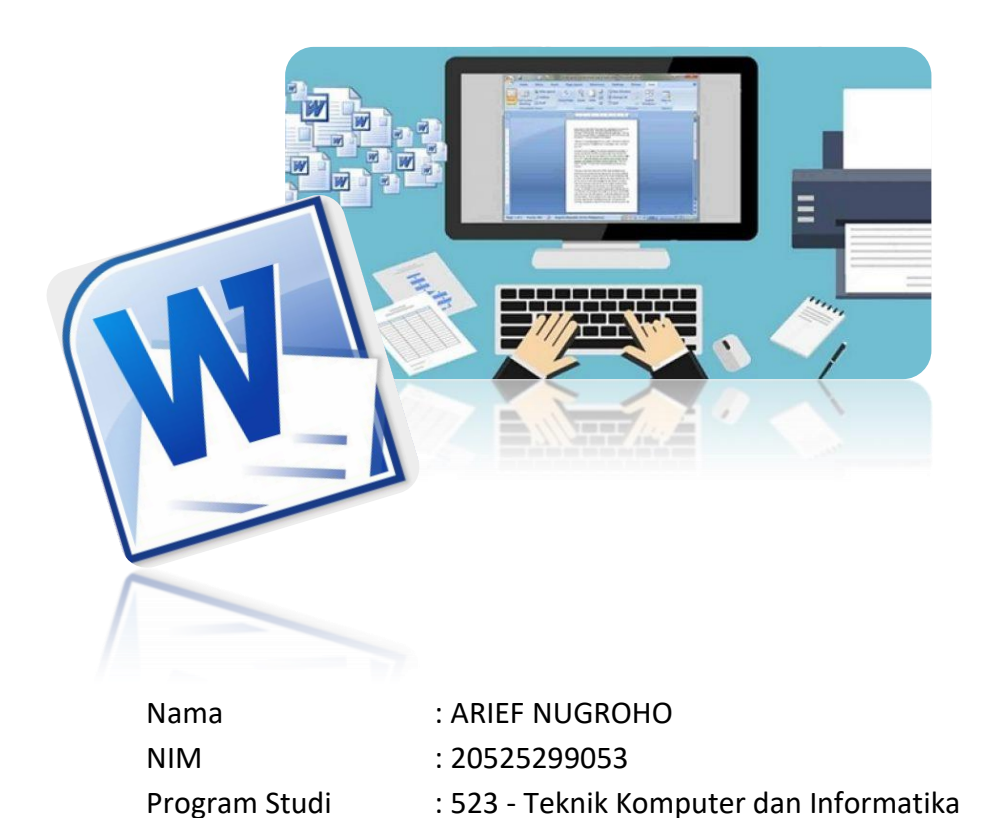

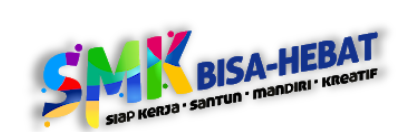

**SEKOLAH MENENGAH KEJURUAN SMK PGRI CEPU TAHUN PELAJARAN 2020 – 2021**

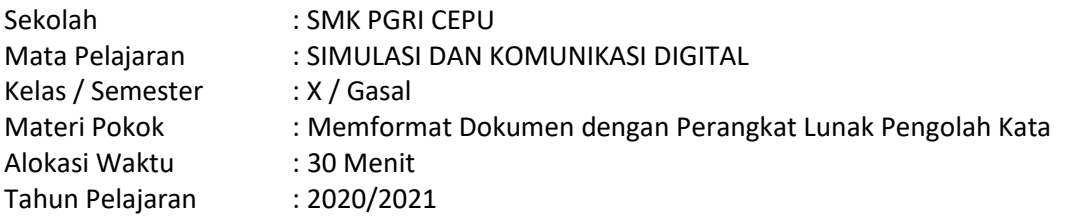

## **A. Kompetensi Dasar**

- 3.3 Mengevaluasi Paragraf Deskriptif, Argumentatif, Naratif, dan Persuasif
- 4.3 Menyusun Kembali FormatDokumen Pengolah Kata

#### **B. Indikator Pencapaian Kompetensi**

- 3.3.1 Menganalisis ciri-ciri paragraph deskriptif, argumentative, naratif, dan persuasive.
- 3.3.2 Membandingkan paragraf deskriptif, argumentatif, naratif, dan persuasif.
- 4.3.1 Memformat dokumen menggunakan perangkat lunak pengolah kata.
- 4.3.2 Membuat Tulisan Deskriptif

## **C. Tujuan Pembelajaran**

Menggunakan model pembelajaran Blended Learning Google Classroom dan Google Meet peserta didik mampu :

- Memahami dan menjelaskan Paragraph Deskriptif, Argumentatif, Naratif, dan Persuasif
- Membuat Paragraf Deskriptif, Argumentatif, Naratif, dan Persuasif dengan menggunakan aplikasi pengolah kata

#### **D. Materi Pokok**

#### **Paragraf**

Secara umum paragraf adalah suatu himpunan kalimat yang didalamnya terkandung kalimat penjelas dan kalimat utama. Sedangkan ciri khas dari paragraf adalah pada awal paragraf terdapat indentasi atau menjorok dari batas kiri ke kanan, selain itu paragraf juga sering dinamakan alinea. Jenis – jenis paragraf :

1. Paragraf Deskriptif

Paragraf deskripsi adalah sebuah paragraf yang menggambarkan atau melukiskan sebuah objek tertentu melalui kata-kata yang bisa merangsang panca indera sehingga pembaca seolah-olah melihat atau merasakan sendiri benda objek yang dideskripsikan oleh penulis. Ciri-ciri Paragraf Deskriptif :

- Menggambarkan atau melukiskan suatu objek seperti benda, tempat, atau suasana tertentu.
- Melibatkan panca indra (pendengaran, penglihatan, penciuman, pengecapan, dan perabaan).
- Menjelaskan ciri-ciri fisik dan sifat objek tertentu seperti warna, ukuran, bentuk, dan kepribadian secara terperinci.
- Banyak ditemukan kata-kata atau frase yang bermakna keadaan atau kata sifat.

Contoh : Lapisan ozon menipis. Hutan-hutan tropis mulai meranggas. Gurun makin luas. Akibatnya suhu bumi meningkat, cuaca tidak menentu, dan bencana alam makin sering datang. Kesimpulannya, bumi makin kritis. Siapa sesungguhnya yang berperan dalam menjadikan planet bumi ini menjadi demikian? Jawabnya tentu manusia sendiri!

#### 2. Paragraf Argumentatif

Paragraf argumentasi adalah sebuah paragraf yang gagasan utamanya dikembangkan dengan cara menjabarkan pendapat, ulasan, bahasan, atau ide pribadi penulisnya. Tujuan dari paragraf ini adalah untuk menyakitkan, atau mempengaruhi pembaca agar memiliki pendapat yang sama dengan pendapat penulis.

Ciri-ciri Paragraf Argumentatif :

- Berisi pendapat, pandangan, atau keyakinan penulis terhadap suatu permasalahan.
- Memiliki data-data faktual yang digunakan untuk meyakinkan pembaca.
- Menjabarkan suatu permasalahan dengan cara menganalisa dan menganalogikan.
- Diakhiri dengan kesimpulan berupa pendapat yang lebih luas bukan merupakan penegasan kembali topik utama.
- Contoh :Jumlah yang diakibatkan dari kecelakaan di jalan raya tahun ini terus meningkat. Bahkan lebih parah dari lima tahun terakhir. Menurut data yang dirilis oleh kepolisian, tahun kemarin jumlah kasus kecelakaan mencapai 4.500 kasus, dibandingkan dengan tahun ini yang telah mencapai 5.300 kasus pada H + 2 lebaran, sehingga sudah dapat dipastikan akan semakin bertambah. Dari 5.300 kasus tersebut, persentase yang paling banyak adalah kendaraan bermotor. Meningkatnya angka kecelakaan ini disebabkan bertambahnya jumlah pemudik yang memakai kendaraan bermotor.
- 3. Paragraf Naratif

Pengertian paragraf naratif adalah jenis karangan yang mengungkapkan suatu kisah, peristiwa, atau pengalaman pribadi berdasarkan urutan-urutan kejadian atau peristiwa. Paragraf naratif merupakan paragraf yang berisi tentang pemaparan suatu kejadian yang dirangkai dalam kesatuan waktu.

Ciri-ciri Paragraf Naratif :

- Ada tokoh, tempat, waktu, dan suasana yang diceritakan
- Mementingkan urutan waktu maupun urutan peristiwa
- Tidak hanya terdapat dalam karya fiksi (cerpen, novel, roman) tetapi juga terdapat dalam tulisan nonfiksi (biografi, cerita nyata dalam surat kabar, sejarah, riwayat perjalanan).

Contoh :Di suatu pagi yang sangat cerah, Elsa pergi mencari kayu bakar di hutan, ia tak sendirian karena ia pergi bersama sang Kakek. Tak terasa ia telah tiba di hutan yang lebat, ia mendengar suara-suara hewan yang nyaring. Namun ia takut karena itu pengalaman pertamanya untuk mencari kayu bakar di hutan.

4. Paragraf Persuasif

Paragraf persuasif adalah paragraf yang isinya berusaha untuk merebut perhatian pembaca. Paragraf ini disajikan secara menarik, meyakinkan mereka bahwa pengalaman yang disiratkan itu merupakan suatu hal yang amat penting. Karena itu, terkadang paragraf persuasi sering digunakan sebagai paragraf propaganda oleh lembaga kesehatan, pemerintah, dan lain-lain. Ciri-Ciri Paragraf Persuasif :

- Penulis memahami bahwa pendirian dan pemahaman pembaca dapat diubah.
- Berusaha menjelaskan dan menarik kepercayaan pembaca
- Berusaha menciptakan kesepakatan atau penyesuaian melalui kepercayaan antara penulis dengan pembaca.
- Berusaha menghindari konflik agar kepercayaan tidak hilang dan supaya kesepakatan pendapatnya tercapai.
- Menunjukkan fakta-fakta dan data untuk menguatkan argumentasi atau dalil
- Contoh :Oleh karena itu, alangkah baiknya jika kita sebagai penduduk Kota Jakarta berusaha untuk melestarikan lingkungan kota ini dengan berbagai macam usaha. Di antaranya adalah dengan penghijauan, pembuatan taman kota, dan pelarangan membuang sampah di sembarang tempat. Ini semua dapat mengendalikan keindahan Kota Jakarta.

## **Aplikasi Pengolah Kata (Ms. Word)**

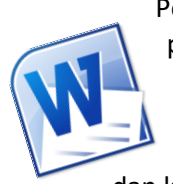

Pengertian Microsoft Word adalah sebuah program yang merupakan bagian dari paket instalasi Microsoft Office, berfungsi sebagai perangkat lunak pengolah kata meliputi membuat, mengedit, dan memformat dokumen. Perangkat lunak pengolah kata atau word processing adalah program yang digunakan untuk mengolah dokumen berupa teks misalnya surat, kertas kerja, brosur, kartu nama, buku, jurnal, dan lain-lain.

Ekstensi nama file yang dihasilkan oleh Microsoft Word bervariasi sesuai versi software yang digunakan.

- Microsoft Word 2007 dan di bawahnya akan menghasilkan ekstensi nama file .doc
- Microsoft Word 2010 dan di atasnya akan menghasilkan ekstensi nama file .docx

Ekstensi nama file adalah karakter di belakang nama file yang dipisahkan dengan tanda titik. Misalnya "Dokumen 1.docx" adalah sebuah file dokumen yang dihasilkan Microsoft Word.

Seperti pada versi sebelumnya, Microsoft Word 2007 juga terinstal dalam satu paket Microsoft Office 2007. Jika kita telah menginstalnya, untuk menjalankan program tersebut langkah-langkahnya sebagai berikut :

- 1. Nyalakan komputer dengan menekan tombol power pada CPU (Central Processing Unit) dan tombol monitor (tunggu sampai komputer menampilkan desktop Microsoft Windows).
- 2. Klik tombol Start untuk Windows 7.

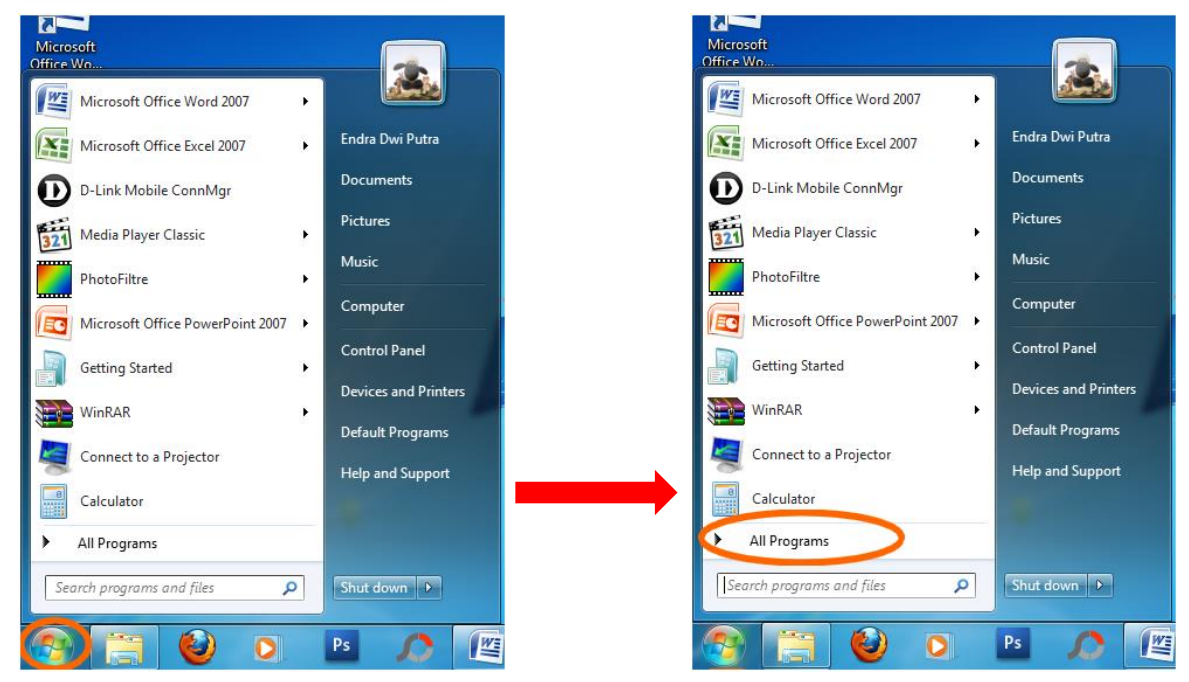

- 3. Pilih Menu All Programs
- 4. Pilih + klik Microsoft Word kemudian pilih + klik Microsoft Office Word 2007.

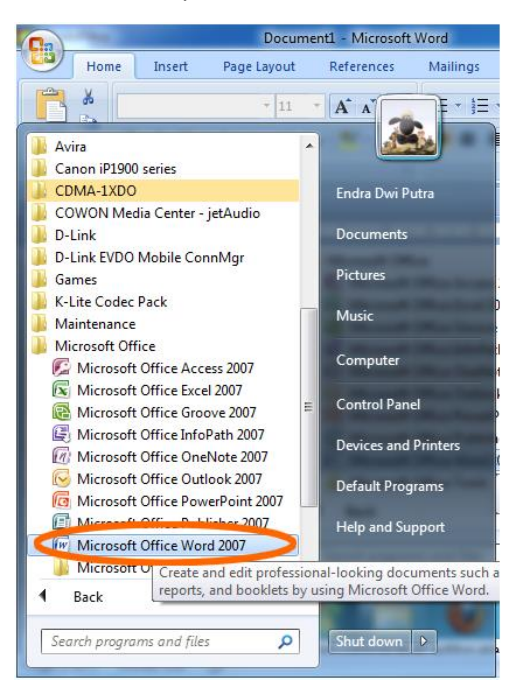

5. Tunggu sampai layar editor atau lembar kerja Microsoft Word 2007 muncul seperti gambar berikut.

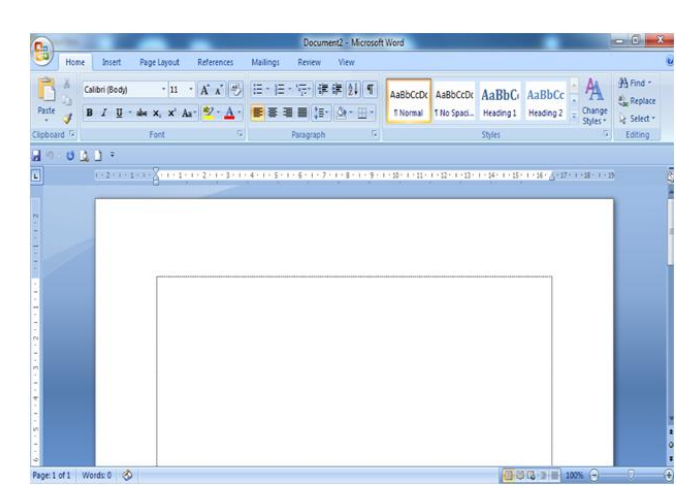

Berikut ini adalah cara untuk menyimpan file anda :

- 1. Buka dokumen yang anda inginkan, anda bisa mengklik ganda pada microsoft word untuk membuka microsoft word.
- 2. Kemudian Cari dan klik tab "file", tab file berada di pojok kiri atas pada microsoft word.

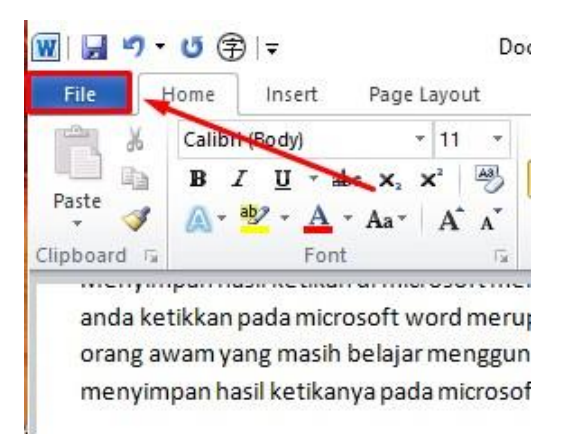

3. Setelah itu klik save atau save as, apabila anda mengklik save di dokumen yang belum tersimpan, kemudian save as akan ditampilkan. Apabila file yang anda gunakan belumpernah sekalipun di simpan maka anda harus memilih lokasi penyimpanan ( misalnya Dekstop ) atau nama berkas. Otomatis berkas itu akan langsung diperbarui.

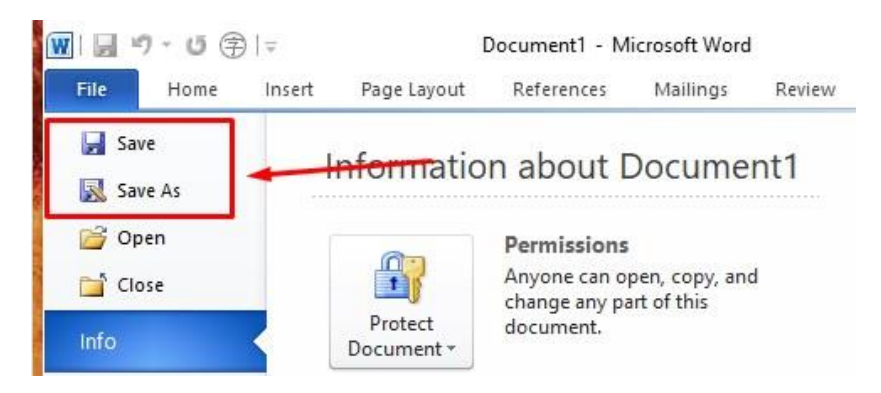

4. Tentukan Lokasi untuk menyimpan berkas anda dalam menu Save As. Lokasi yang biasanya digunakan adalah this pc dan OneDrive, tapi adan juga dapat mengklik browse untuk menentukan lokasi lain. Semisal lokal disk C dan lokal disk D.

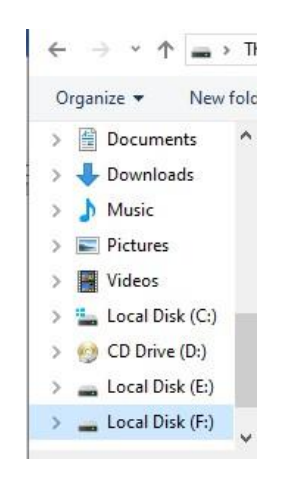

5. Dobel klik pada lokasi penyimpanan berkas. Anda akan disuruh mengisi nama pada berkas, masukkan nama yang anda inginkan pada kolom file name

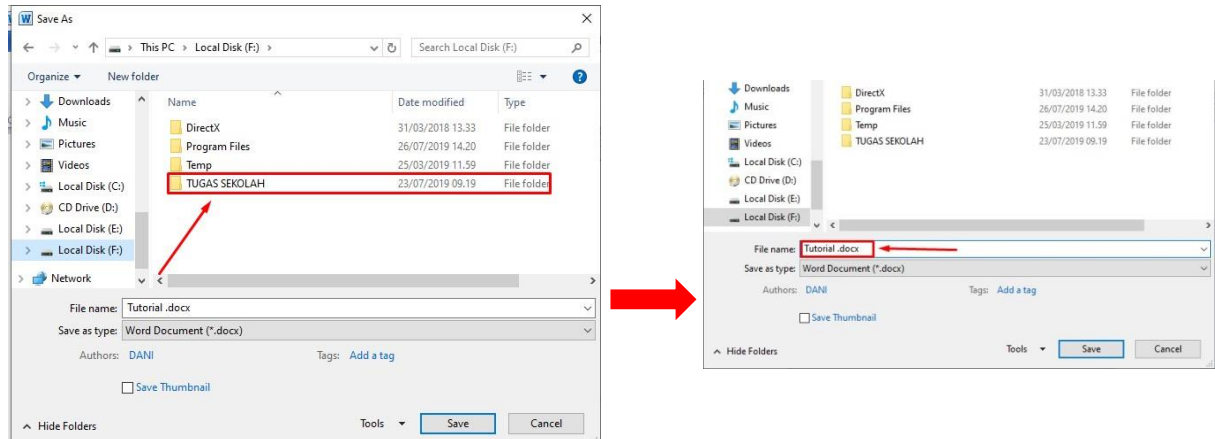

6. Setelah anda memasukkan nama file yang anda inginkan kemudian klik save untuk menyimpan file tersebut.

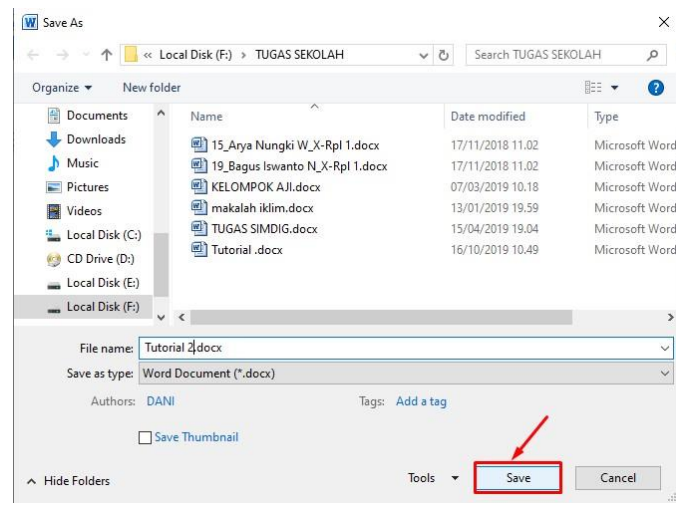

## **E. Tugas**

- 1. Jelaskan apa yang dimaksud dengan alenia !
- 2. Sebutkan fungsi dari paragraf !
- 3. Sebentar lagi musim penghujan akan tiba. Sejumlah persiapan pun dilakukan Pemerintah Provinsi DKI Jakarta untuk mengantisipasi masalah banjir yang kerap menjadi langganan kala musim penghujan datang. Selain rnelakukan normalisasi waduk, Pemprov DKI pun mulai melakukan simulasi terkait penyaluran logistic kepada warga saat banjir. Pemprov DKI mempelajari berdasarkan hasil evaluasi dari musibah banjir yang terjadi pada awal tahun sebelumnya.

Gagasan utama paragraf tersebut adalah ....

- 4. Peningkatan arus lalu lintas selama mudik menyebabkan kerentanan lalu lintas. Risiko lalu lintas termasuk kemacetan lalu lintas, kecelakaan lalu lintas, pelanggaran lalu lintas dan kejahatan jalan raya. Kerentanannya adalah bahwa wilayah Jawa Tengah adalah Wilayah Trans Jawa, yang merupakan wilayah transit untuk perjalanan dari Barat dan Timur. Selain itu, wilayah Jawa Tengah juga merupakan titik kelelahan bagi pengemudi yang bepergian di Jawa. Ide utama paragraf adalah …
- 5. Buat paragraf deduktif dengan tema bebas pada aplikasi Ms. Word !

## **F. Daftar Pustaka**

- 1. Noviana. 2018. SIMULASI DAN KOMUNIKASI DIGITAL. Surakarta. MEDIATAMA
- 2. <https://www.tripven.com/jenis-paragraf/>
- 3. <https://salamadian.com/pengertian-paragraf/>

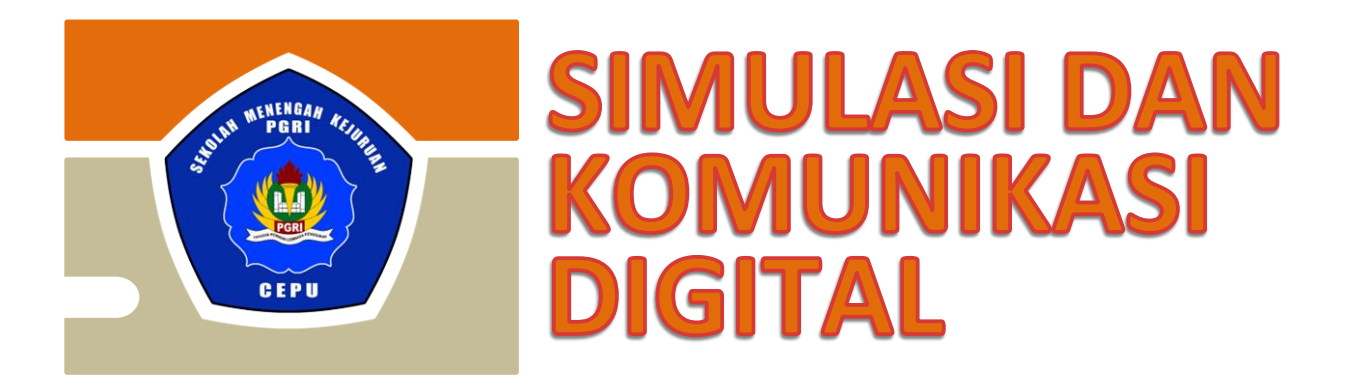

## HANDOUT : PEMBELAJARAN **KELAS MAYA** (EDMODO)

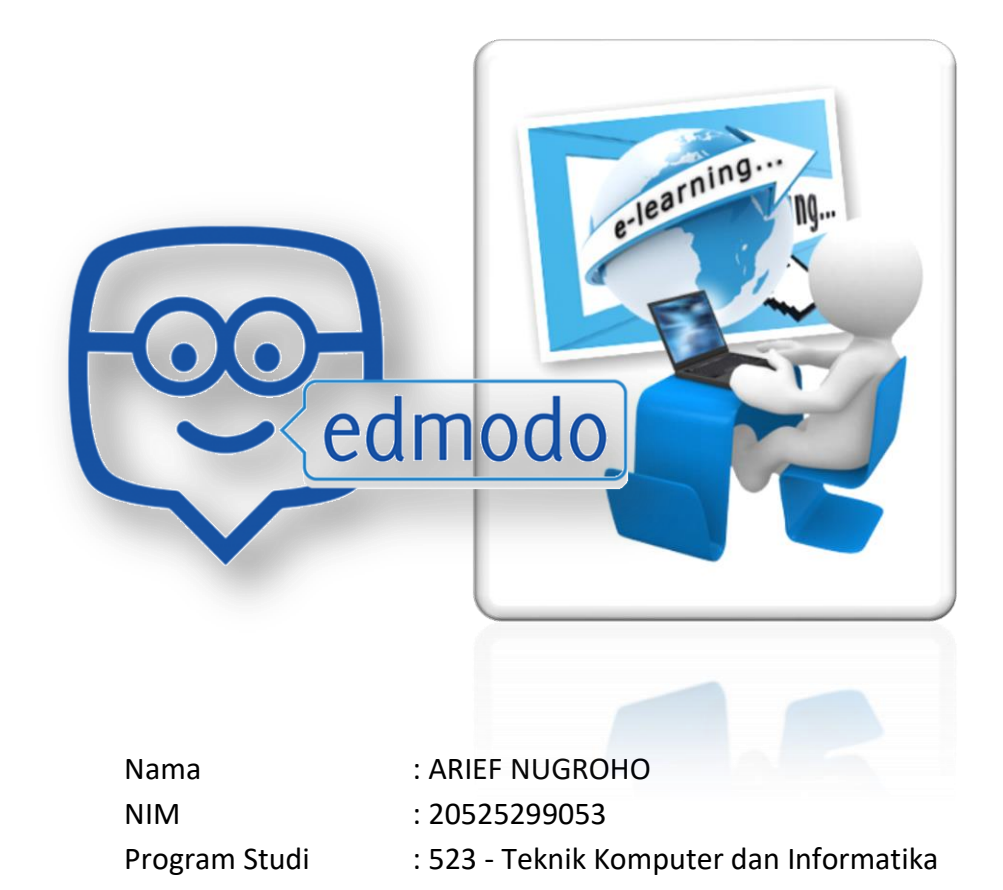

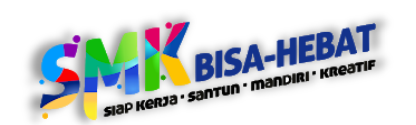

**SEKOLAH MENENGAH KEJURUAN SMK PGRI CEPU TAHUN PELAJARAN 2020 – 2021**

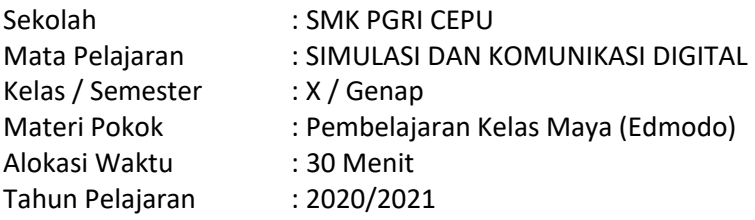

## **A. Kompetensi Dasar**

- 3.11 Menganalisis fitur perangkat lunak pembelajaran kolaboratif daring
- 4.11 Menggunakan fitur untuk pembelajaran kolaboratif daring (kelas maya )

## **B. Indikator Pencapaian Kompetensi**

- 3.11.1 Menjelaskan keunggulan pembelajaran jarak jauh.
- 3.11.2 Menerapkan prosedur pendaftaran sebagai siswa dalam kelas maya.
- 3.11.3 Memilih fitur yang tepat dalam aktivitas khusus sesuai perintah guru
- 4.11.1 Melaksanakan tugas secara daring.
- 4.11.2 Menggunakan materi pelajaran, file, atau sumber belajar daring.

## **C. Tujuan Pembelajaran**

Menggunakan model pembelajaran Blended Learning melalui Learning Management System (LMS) Google Classroom dan Google Meet peserta didik mampu :

- Memahami pengertian kelas maya dan jenis-jenis kelas maya serta manfaat dan fitur-fitur yang di miliki kelas maya
- Membuat akun dengan bergabung dalam kelas maya edmodo

## **D. Materi Pokok**

Perangkat lunak pembelajaran kolaboratif Daring

Pembelajaran kolaboratif daring merupakan kegiatan yang beranggotakan pendidik dan peserta didik sekolah-sekolah yang saling bermitra dalam kelas maya (cyber classroom) yang dibangun bersama dalam bentuk website.

#### 1. Pemanfaatan kelas maya

Kelas maya disebut juga kelas virtual (virtual class). Kelas maya merupakan lingkungan belajar hanya dalam konten digital yang disimpan, diakses, dan dipertukarkan melalui jaringan komputer dan sistem informasi sehingga dapat diakses dimana saja dan kapan saja. Selain digunakan untuk proses pendidikan jarak jauh (distance education), sistem tersebut juga dapat digunakan sebagai tambahan atau penunjang dalam kelas tatap muka.

- a. Aktivitas sistem kelas maya Secara umum, kegiatan belajar yang dilaksanakan oleh siswa dalam kelas maya dapat digambarkan sebagai berikut.
	- 1) Siswa kelas dengan jadwal tertentu. Kelas tersebut khusus disediakan untuk pembelajaran secara virtual sehingga pada kelas telah dilengkapi dengan pengeras suara, LCD Projector, komputer, mikrofon, dan beberapa pengawas. Alat-alat tersebut terhubung melalui jaringan computer milik guru atau pengajar.
	- 2) Interaksi antara siswa dan guru dilakukan di tempat terpisah dengan syarat waktu kelas tetap disepakati bersama antara keduanya.
	- 3) Siswa yang berada di kelas, mengikuti presentasi melalui website kelas maya yang juga menampilkan wajah guru jika ada pertanyaan maka siswa tinggal maju ke depan dan bertanya melalui mikrofon yang tersedia.

b. Penerapan sistem kelas maya

Beberapa hal yang perlu diperhatikan dalam penerapan kelas maya adalah sebagai berikut.

- 1). Ketersediaan perangkat keras dan perangkat lunak pendukung yang dibutuhkan.
- 2). Tersedianya infrastruktur jaringan pendukung yang memadai.
- 3). Kebijakan yang mengandung pelaksanaan kelas maya.
- 2. Jenis-jenis perangkat lunak pendukung kelas maya

Dalam rangka mendukung kelas Maya, di manfaatkanlah berbagai perangkat lunak yang pada umumnya berbasis web. Secara umum dikenal dua jenis Aplikasi, yaitu learning management system (LMS) dan learning content management system(LCMS).

a. Learning management system (LMS) LMS adalah aplikasi yang digunakan untuk mengelola pembelajaran, mengirimkan konten (content delivery system) dan melacak aktivitas daring seperti kehadiran dalam kelas maya, mematikan waktu pengumpulan tugas, dan melacak hasil pencapaian siswa. Contoh : Moodle, Dokeos, eTutor dll.

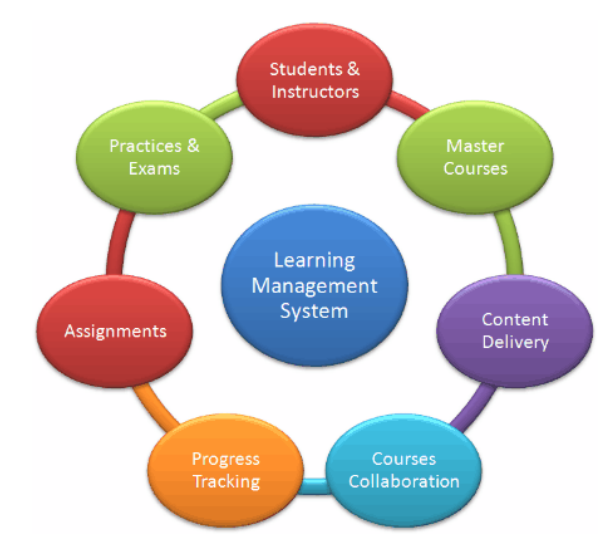

b. Learning content management system (LCMS) LCMS adalah aplikasi yang digunakan untuk mendaftar, menyimpan, menggabungkan, mengelola, dan mempublikasikan konten pembelajaran untuk menyampaikan melalui web, bentuk cetak, atupun CD. LCMS tidak hanya dapat membuat, mengelola, dan menyediakan modul-modul pembelajaran, tetapi juga mengelola atau menyunting (mengedit) semua bagian yang membentuk sebuah katalog. Contoh LCMS adalah claroline dan e-doceo solutions (Talentsoft learning).

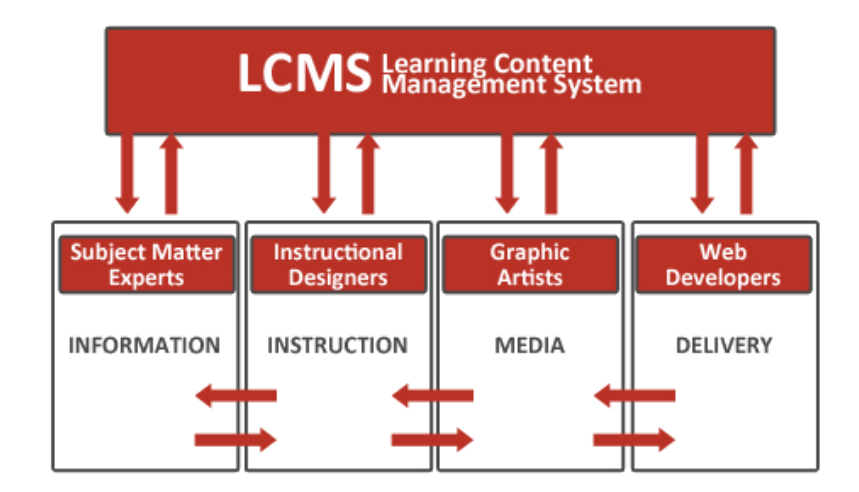

c. Sosial learning Network (SLN) atau sering disebut dengan jejaring sosial untuk pembelajaran merujuk pada koneksi interpersonal melalui interaksi dengan tujuan utama pengembangan pengetahuan. Contoh : Edmodo, Shopia, RemixLearning, dll.

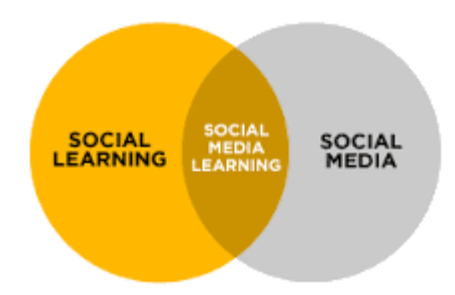

3. Edmodo sebagai social learning network (SLN)

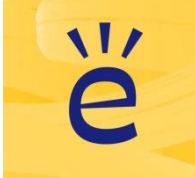

Edmodo merupakan perangkat lunak yang aman digunakan untuk SLN oleh guru dan siswa. Guru atau pihak sekolah dapat mengelola sistem yang menyediakan fitur terbaik dan praktis menghilangkan kecemasan kita terhadap aktivitas siswa dengan internet.

Dengan perangkat lunak ini kita lebih mudah untuk memonitor interaksi pengguna dalam Edmodo learning environment. Tidak ada yang bisa masuk ke ruang Edmodo tanpa adanya undangan, dan siswa tidak dapat menggunakannya untuk berhubungan dengan pengguna asing. Selain itu, kita juga dapat dengan mudah mengetahui apabila terdapat pelanggaran atau orang asing yang tidak terdapat di Edmodo.

#### **Panduan Mendaftar Edmodo Untuk Siswa/Mahasiswa Lengkap**

1. Pertama buka situs edmodo di<https://new.edmodo.com/>

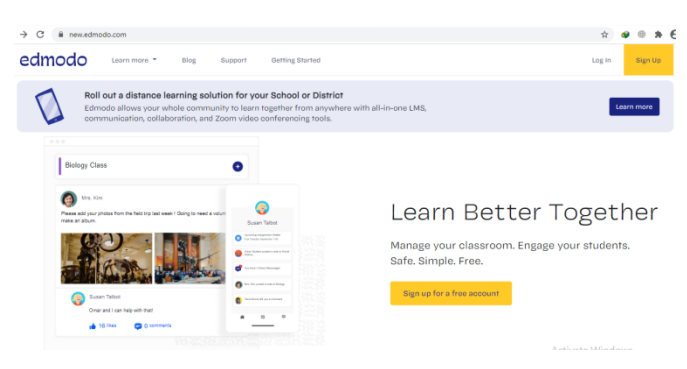

2. Lalu klik button Student (karena kita akan mendaftar sebagai siswa), lalu akan muncul halaman formulir pendaftaran edmodoedmodo

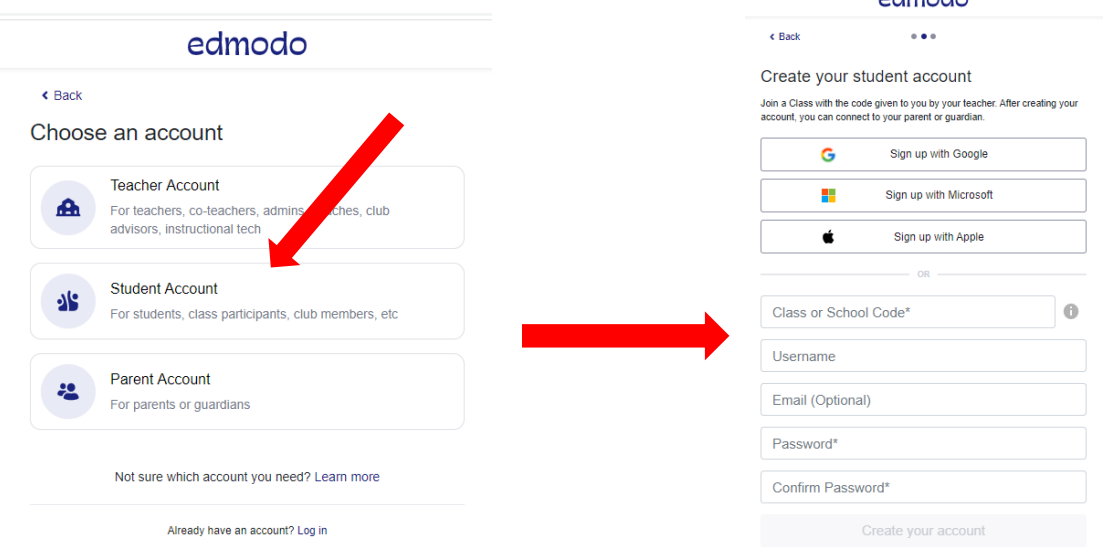

- 3. Kalau ada akun gmail bisa langsung dipilih
- 4. Lalu pilih i'm student, kemudian masukkan kode yang diberikan gurumu untuk bergabung dalam class.

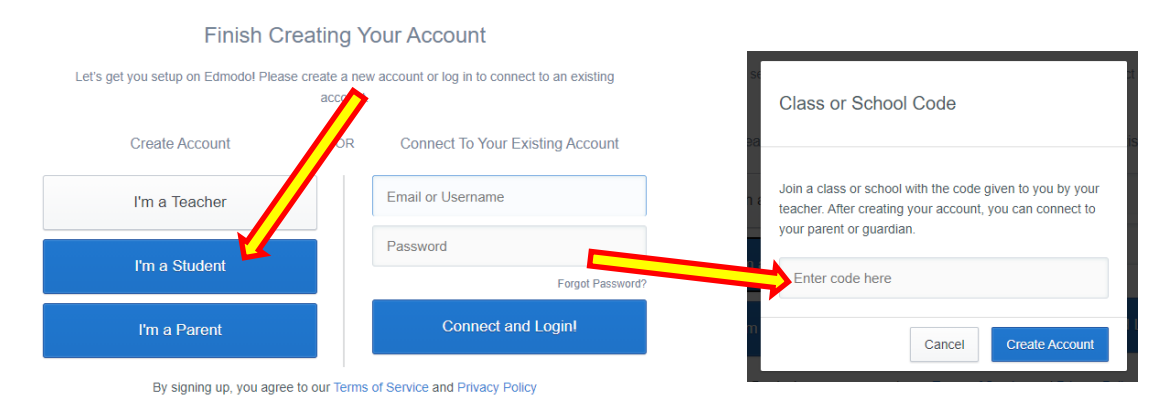

Cara lain, dimana pada formulir ada beberapa kolom yang harus diisi dengan identitas yang sebenarnya diantaranya :

- First Name : Diisi dengan nama awal pengguna
- Last Name : Diisi untuk nama belakang pengguna
- Group Code : Merupakan kolom untuk mengisi kode dari group kelas yang akan kita masuki untuk membuat akun edmodo yang diberikan oleh masing-masing guru yang bersangkutan
- Email : Merupakan kolom pilihan dimana pada kolom ini diberikan pilihan untuk memasukkan email atau tidak, tetapi saya sarankan agar memasukkan alamat email, dimana jika kita lupa dengan password edmodo kita dapat menggunakan konfirmasi dari email tersebut
- Username : Isinya tidak harus sesuai dengan nama anda, karena username ini nantinya hanya menjadi ID pada saat anda login
- Password : Kolom ini merupakan kolom yang harus diisi, dimana ketika anda ingin login ke edmodo, akan diminta untuk mengisi password, dan buatlah password yang mudah untuk diingat

Kelebihan :

- 1. User Interface. Mengadaptasi tampilan seperti facebook, secara sederhana edmodo relatif mudah untuk digunakan bahkan untuk pemula sekalipun.
- 2. Compatibility. Edmodo mendukung preview berbagai jenis format file seperti: pdf, pptx, html, swf dan sebagainya
- 3. Aplikasi Edmodo tidak hanya dapat diakses dengan menggunakan PC (laptop / desktop) tetapi juga bisa diakses dengan menggunakan gadget berbasis Android OS.

Kekurangan :

1. Social Media

Edmodo tidak terintegrasi dengan jenis sosial media apapun, seperti facebook, twitter atau google plus. Padahal pada saat sekarang ini, hampir setiap website terintegrasi dengan media sosial supaya penggunanya dapat berbagi (sharing). Lagipula orang Indonesia lebih familiar mengetikkan kata facebook.com ketimbang edmodo.com

- 2. Languange Penggunaan bahasa program yang masih berbahasa inggris sehingga terkadang menyulitkan guru dan siswa.
- 3. Video Conference belum tersedia

Hal ini cukup penting untuk berinteraksi dengan siswa jika guru tidak bisa hadir secara langsung di ruang kelas.

## Kesimpulan

Edmodo merupakan platform media sosial yang sering digambarkan sebagai facebook buat sekolah. Berfungsi untuk memberikan peringatan, tugas, penilaian, poling dan agenda yang diberikan kepada siswa. Adapun fitur dari edmodo yang dapat dimanfaatkan oleh guru adalah Assigment, File and Liks, Quiz, polling, Gradebook, Library, Awards Badges, dan Parents Codec. Aplikasi ini memerlukan jaringan internet yang menyeluruh dan aktif. Selain itu, memerlukan kesadaran pelajar untuk terlibat secara aktif dalam pembelajaran.

## **E. Tugas**

- 1. Apa saja manfaat kelas maya dalam pembelajaran daring ?
- 2. Jelaskan yang dimaksud dengan Sosial learning Network (SLN) !
- 3. Siapa saja yang dapat mengakses materi di kelas maya ?
- 4. Sebutkan jenis-jenis kelas maya beserta contohnya !
- 5. Buat akun Edmodo dengan bergabung dalam kelas Edmodo dengan kode **8rzvm3**

## **F. Daftar Pustaka**

- 1. Noviana. 2018. SIMULASI DAN KOMUNIKASI DIGITAL. Surakarta. MEDIATAMA
- 2. <https://sevima.com/cara-mendaftar-edmodo-sebagai-siswa-mahasiswa-lengkap/>

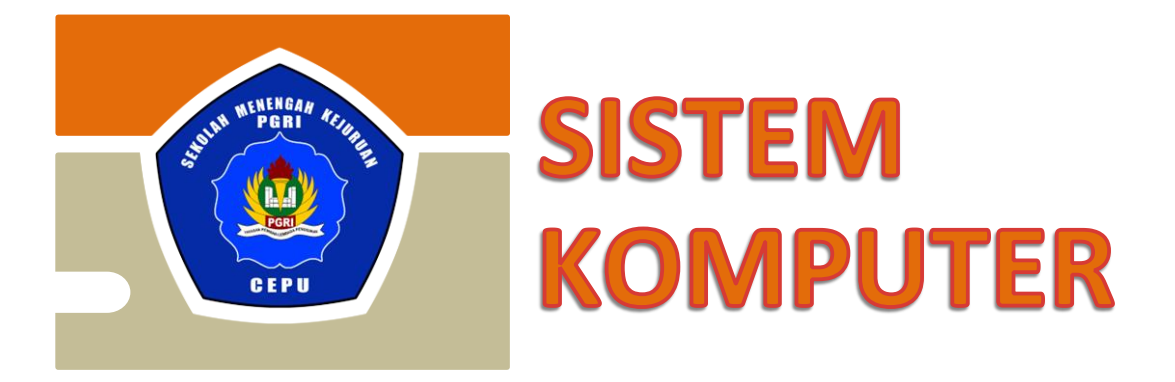

## HANDOUT : SIMBOL KOMPONEN **ELEKTRONIKA**

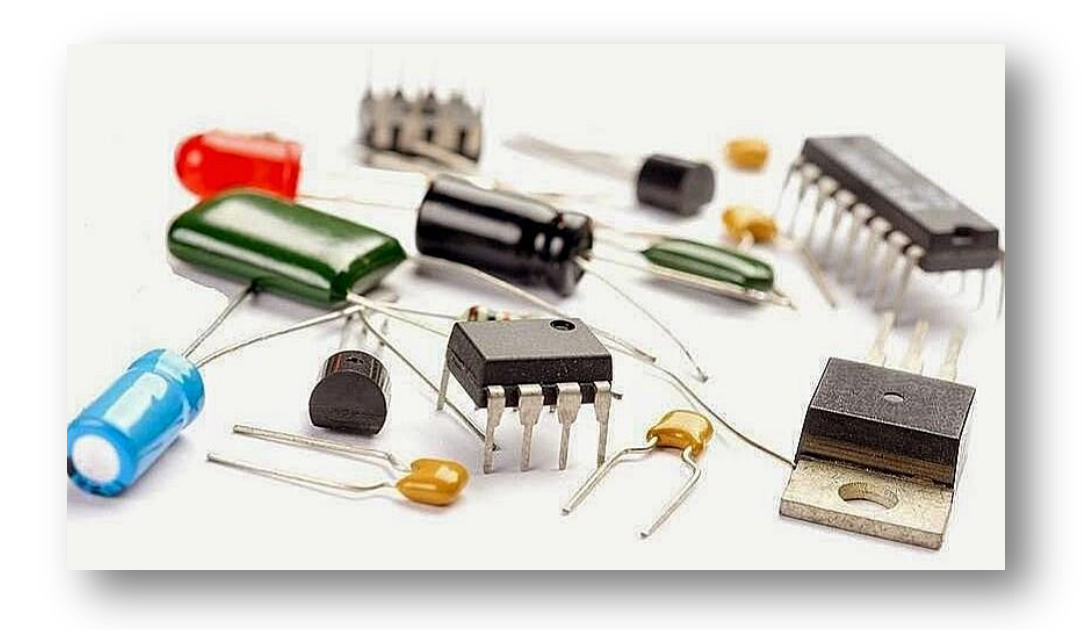

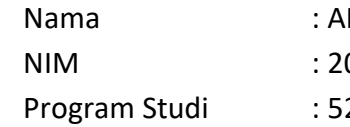

RIEF NUGROHO 0525299053 23 - Teknik Komputer dan Informatika

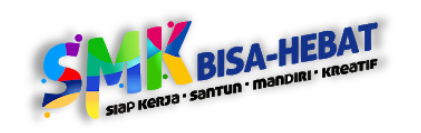

**SEKOLAH MENENGAH KEJURUAN SMK PGRI CEPU TAHUN PELAJARAN 2020 – 2021**

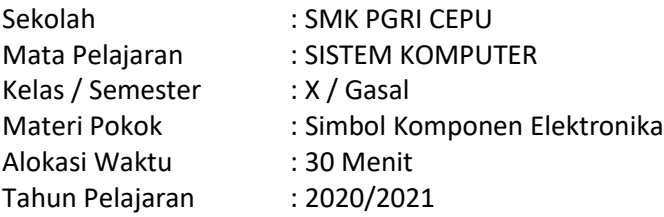

## **A. Kompetensi Dasar**

- 3.5 Menerapkan elektronika dasar (kelistrikan, komponen elektronika dan skema rangkaian elektronika)
- 4.5 Mempraktikkan fungsi kelistrikan dan komponen elektronika

#### **B. Indikator Pencapaian Kompetensi**

- 3.5.1 Menjelaskan dasar-dasar listrik dan elektronika dasar.
- 3.5.2 Menjelaskan komponen-komponen elektronika.
- 4.5.1 Menghitung besaran- besaran listrik dan elektronika dasar
- 4.5.2 Menggambarkan simbol- simbol komponen elektronika dasar
- 4.5.3 Menggambar rangkaian elektronika sederhana
- 4.5.4 Menguji rangkaian elektronika sederhana

## **C. Tujuan Pembelajaran**

Menggunakan model pembelajaran Blended Learning Google Classroom dan Google Meet peserta didik mampu :

- Menjelaskan konsep besaran, satuan, simbol komponen, kode warna atau kode huruf, jenisjenis, dan fungsinya
- Menentukan nilai komponen pasif Resistor, berdasarkan nilai menurut kode warna
- Menentukan nilai komponen elektronika lainnya

#### **D. Materi Pokok**

1. Rangkaian Elektronika

Rangkaian elektronika dapat diartikan sebagai gabungan 2 atau lebih komponen elektronika baik kompoonen pasif maupun aktif yang membentuk suatu sistem atau fungsi pemroses sinyal sederhana maupun komplek. Rangkaian elektronika dapat dibangun dengan atau tanpa sumber tegangangan atau sumber arus untuk pengoperasiannya.

*Skema Rangkaian Elektronika*

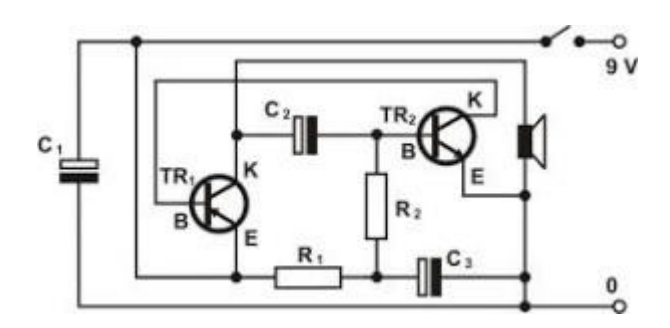

Skema rangkaian elektronika diperlukan sebagai panduan dalam pembuatan rangkaian elektronika. Skema rangkaian elektronika sebaiknya didesain atau dirancang dahulu pertama kali sebelum melakukan proses pembuatan rangkaian elektronika. Proses pembuatan skema rangkaian elektronika dapat dilakukan dengan cara manual dan dengan aplikasi komputer.

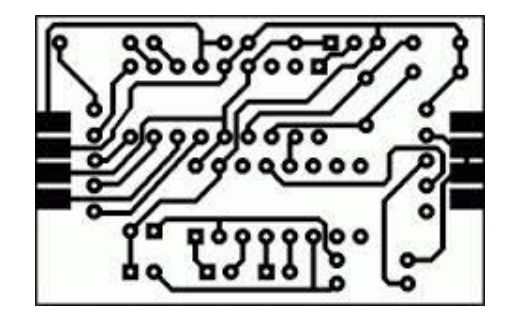

Layout PCB adalah bagian yang berfungsi untuk merakit komponen-komponen elektronika menjadi rangkaian elektronika. Layout PCB atau dengan bahasa lain Papan Rangkaian Tercetak adalah hasil penerapan skema rangkaian elektronika yang telah disesuaikan dengan bentuk fisik komponen dan tata letak komponen elektronika untuk membuat suatu sistem atau fungsi pemroses sinyal.

*Peralatan Elektronika*

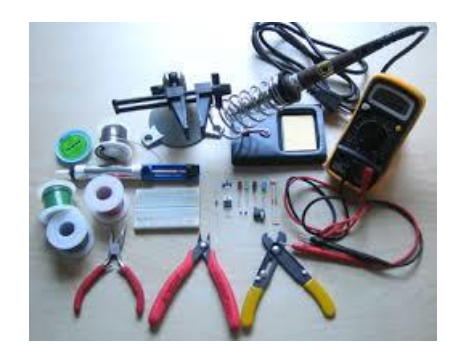

Peralatan untuk membuat suatu rangkaian elektronika pada umumnya adalah solder, tang potong, tang lancip, obeng dan timah solder. Penggunaan peralatan elektronika tersebut disesuaikan dengan kebutuhan dalam perakitan rangkaian elektronika.

#### 2. Komponen Elektronika

Rangkaian elektronika dapat dibangun dengan atau tanpa sumber tegangan atau sumber arus untuk pengoperasiannya.

a. Resistor

Resistor atau hambatan adalah komponen Elektronika pasif yang berfungsi untuk menghambat dan mengatur arus listrik dalam suatu rangkaian Elektronika. Satuan Nilai Resistor atau Hambatan adalah Ohm (Ω). Nilai Resistor biasanya diwakili dengan Kode angka ataupun Gelang Warna yang terdapat di badan Resistor.

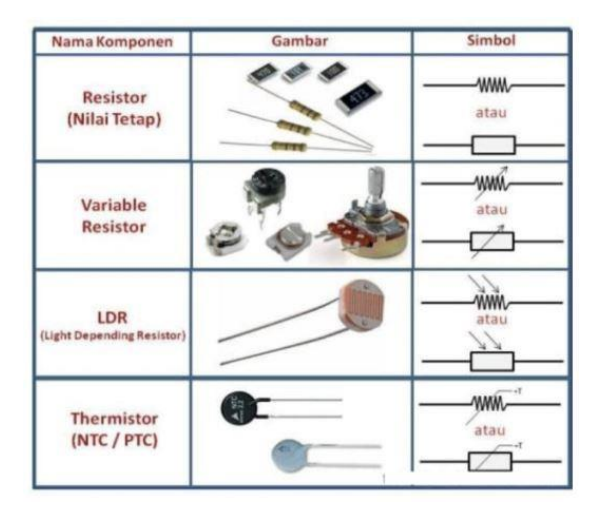

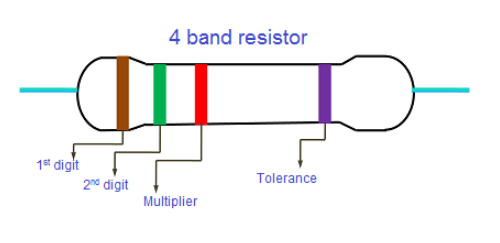

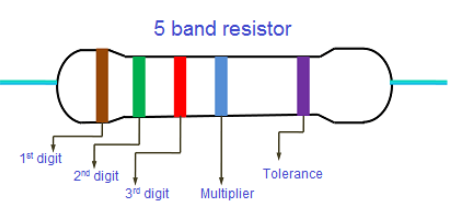

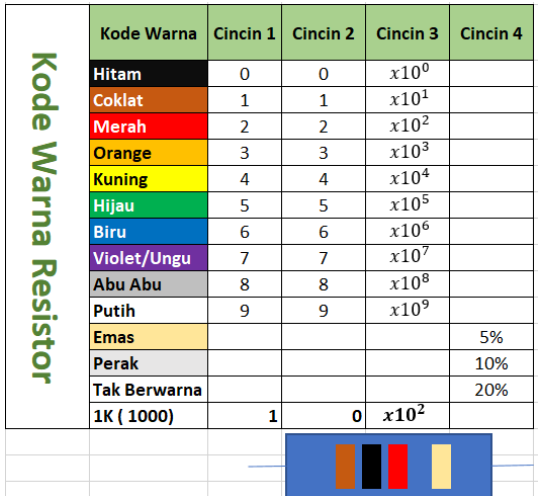

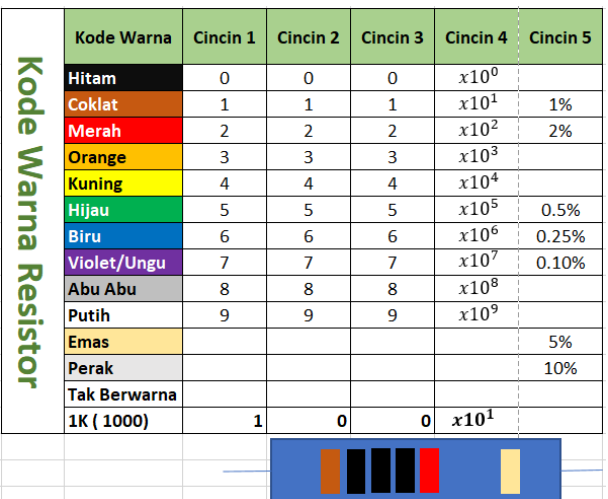

#### b. Kapasitor (Capacitor)

Kapasitor atau Kondensator adalah komponen elektronika pasif yang dapat menyimpan energi atau muatan listrik dalam sementara waktu. Fungsi-fungsi Kapasitor diantaranya adalah dapat memilih gelombang radio pada rangkaian Tuner.

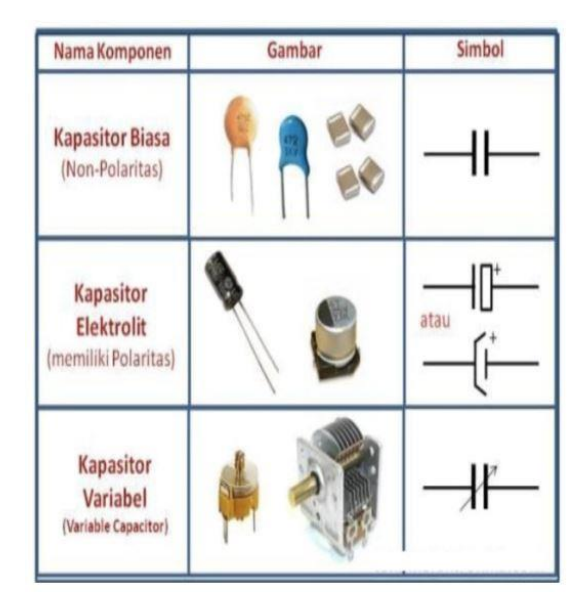

Berikut ini adalah ukuran turunan Farad yang umum digunakan dalam menentukan Nilai Kapasitansi sebuah Kapasitor :

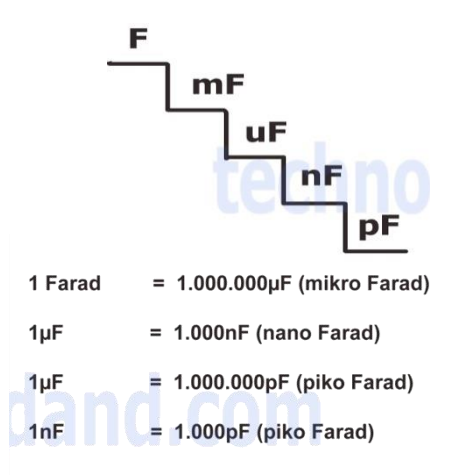

#### c. Induktor (Inductor)

Induktor atau coil (Kumparan) adalah komponen elektronika pasif yang berfungsi sebagai Pengatur Frekuensi, Filter dan juga sebagai alat kopel (Penyambung). Induktor banyak ditemukan pada peralatan atau rangkaian elektronika yang berkaitan dengan frekuensi seperti Tuner untuk pesawat Radio.

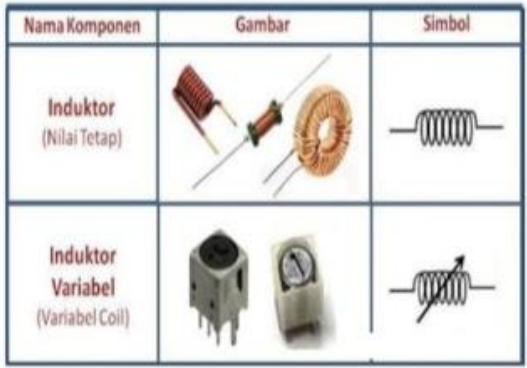

d. Dioda (Diode)

Diode adalah komponen elektronika aktif yang berfungsi untuk menghantarkan arus listrik ke satu arah dan menghambat arus listrik dari arah sebaliknya. Diode terdiri dari 2 Elektroda yaitu Anoda dan Katoda.

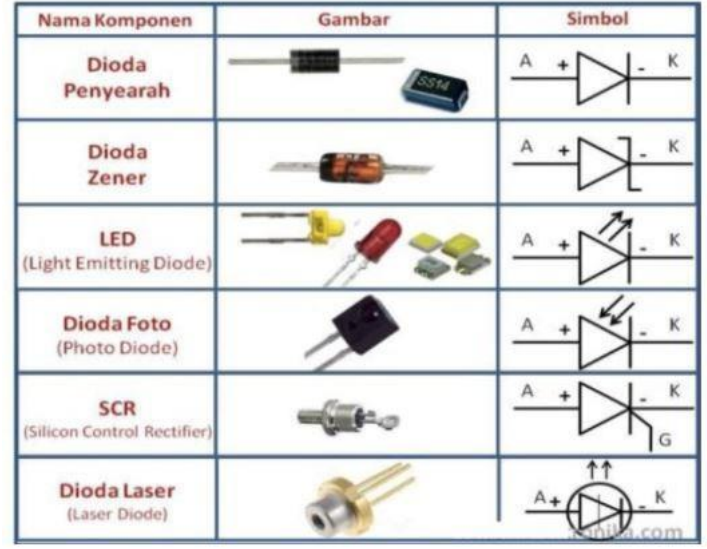

e. Transistor

Transistor merupakan komponen aktif yang memiliki banyak fungsi dan merupakan Komponen yang memegang peranan yang sangat penting dalam dunia elektronik modern ini. Beberapa fungsi Transistor diantaranya adalah sebagai Penguat arus, sebagai Switch, Stabilitasi Tegangan, Modulasi Sinyal, Penyearah dan sebagainya.

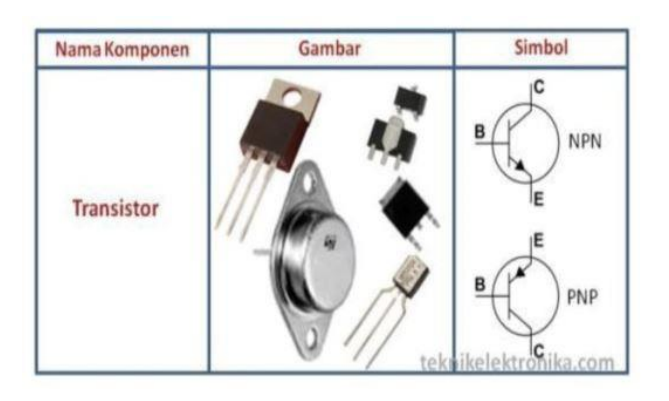

f. IC (Integrated Circuit)

IC adalah komponen aktif yang terdiri dari gabungan ratusan bahkan jutaan Transistor, Resistor dan komponen lainnya yang diintegrasi menjadi sebuah rangkaian elektronika dalam sebuah kemasan kecil.

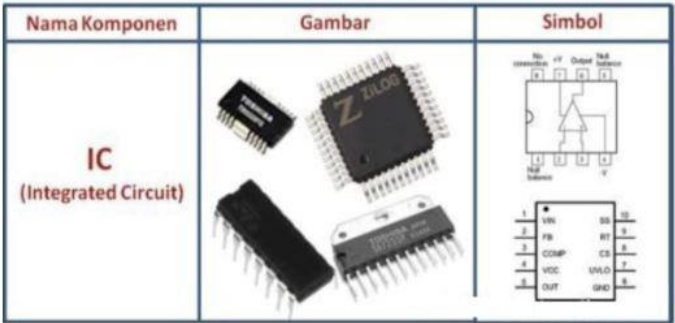

## **E. Tugas**

- 1. Jelaskan fungsi resistor dalam suatu rangkaian elektronika !
- 2. Sebutkan satuan nilai resistor !
- 3. Jelaskan fungsi dari peralatan elektronika avo meter atau multi tester !
- 4. Apakah fungsi saklar ?
- 5. Berapa nilai hambatan dan nilai toleransi dari warna resistor berikut :
	- a. Coklat hitam merah perak
	- b. Coklat hitam merah merah perak

## **F. Daftar Pustaka**

- 1. <http://komunitassoftware.blogspot.com/2020/01/elektronika-dasar-kelistrikan-komponen.html>
- 2. <https://www.technodand.net/2017/03/Jenis-kapasitor-dan-cara-menghitungnya.html>